# Understanding CEPC Boot Sequence in Windows Embedded Compact 7

Douglas Boling Boling Consulting Inc.

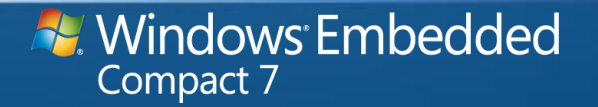

# About Douglas Boling

- Independent consultant specializing in Windows Mobile and Windows Embedded Compact (Windows CE)
	- On-Site Instruction
	- Consulting and Development
- Author
	- Programming Embedded Windows CE
		- Fourth Edition

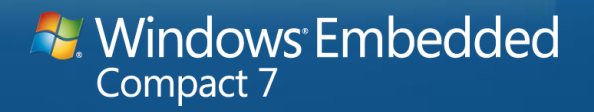

# Agenda

- Storage Basics
- PC Boot Basics
- Building the Bootloader
- Extending the Bootloader

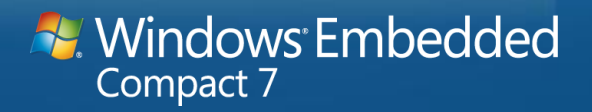

# Storage

- Can be floppys, hard disks, USB sticks, SD/CF cards, Raw Flash
- Physical devices can be logically partitioned
- x86 systems need one storage device to contain operating system files
	- "Boot drive"

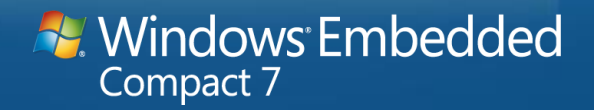

# The Partition Table (Master Boot Record)

- Logically divides storage medium into 'partitions'
	- Table allows 4 partitions
- Each partition is considered a "Logical Disk"
	- Partitions are each formatted to whatever file system is desired
- One partition must be marked "Active" for bootable storage – Almost all PCs won't boot unless the an Active partition is found
- Windows Embedded Compact can support all 4 partitions
- Windows Desktop has strict limitations on partitions

**Windows Embedded** Compact 7

# FAT File System

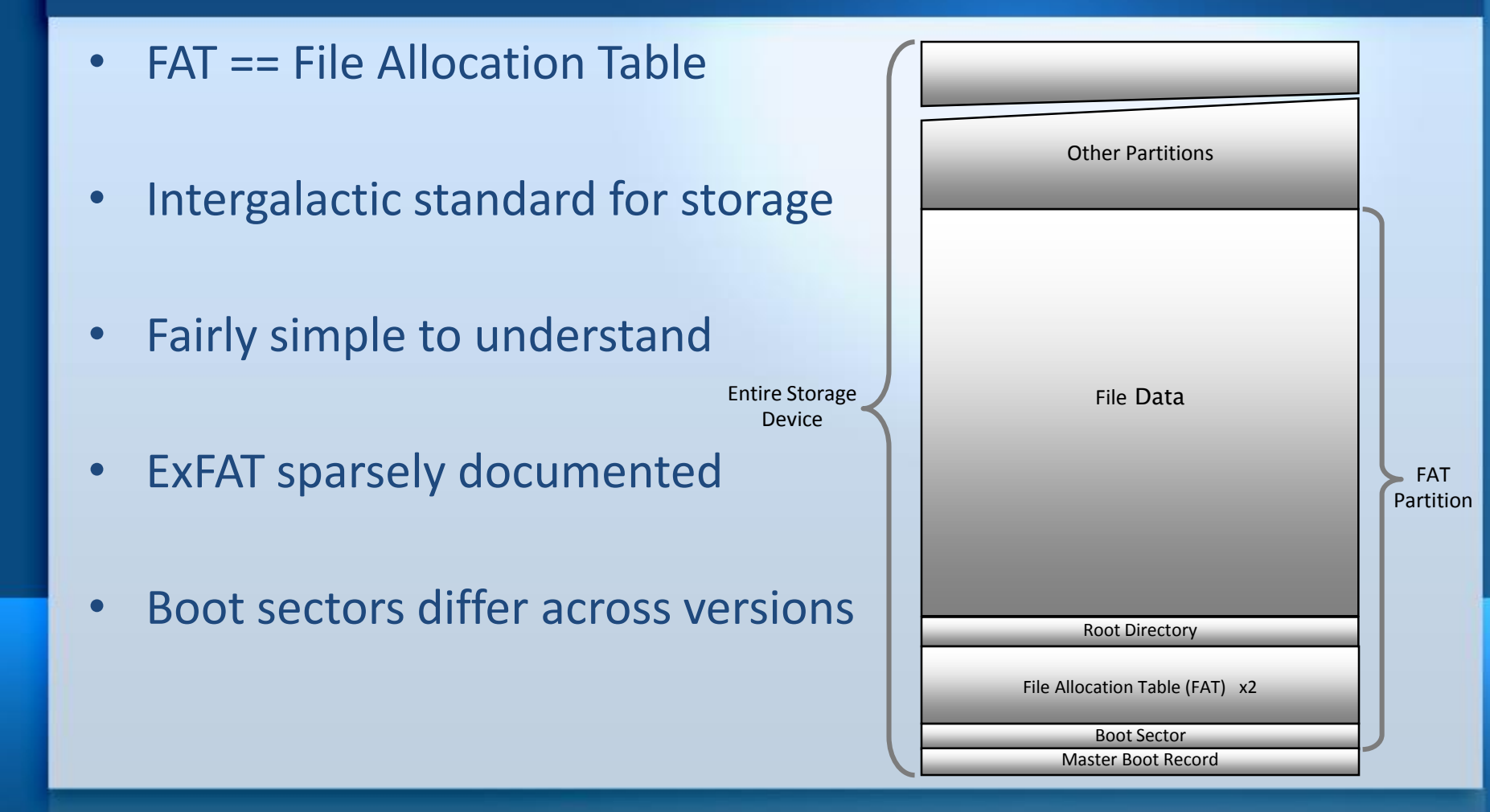

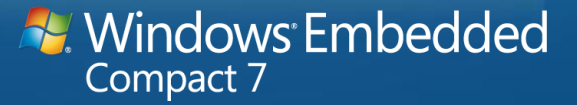

# Desktop limitations on The Partition Table

- Windows expects 2 partitions
	- Primary
	- Extended
- Windows expects the 'extended' partition to be subpartitioned into 2 partitions
	- Secondary, Extended
	- Each 'extended' partition can be subdivided allowing for numerous partitions
- Windows ignores other partitions

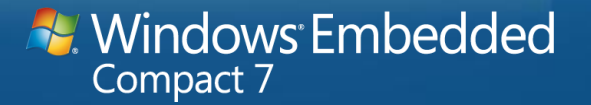

#### The Boot Sector

- First sector on the storage device
	- 512 bytes by defacto PC standard
- BIOS loads first sector into RAM (in real mode) at 0:7C00
	- Then jumps to address 0:7C00
- Bootsector searches disk for specific file and loads it into RAM
	- Name of file and search method depends on format type
	- Boot code then jumps to first byte of loaded sectors
- If code fails to find specific file, it displays message and halts

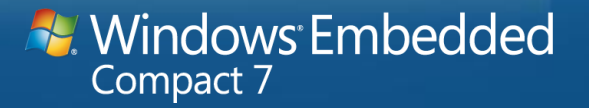

#### The Directory Structure

- FAT storage has at least one "root" directory
	- At a known location
	- Other directories stored as data and located by entries in their parent directories
- Directories are tables of 32 byte entries
	- Each entry can describe a file in 8.3 name format
	- For long file names, multiple entries are used

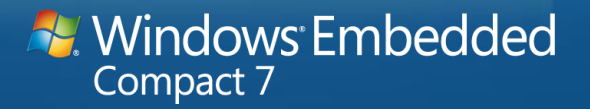

## FAT Table Entries

- Large table that describes sector assignments
- Table entries are either 12, 16 or 32 bits in size
	- The very definition of FAT12/FAT16/FAT32
- Zero indicates free sector
- Non-zero number < 0xffff fff0 indicates sector used
	- Number points to next sector of file
	- Value >= 0xffff fff8 indicates last sector of file

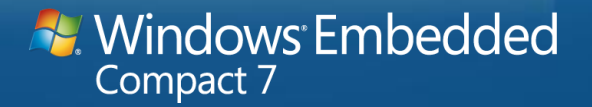

#### PC Boot Basics

- PCs come with one of two interfaces to firmware
	- BIOS Basic Input Output System Interface
		- Historic
		- Well understood
		- Massive acceptance
		- Register based, 16 bit interface
	- (U)EFI (Universal) Extensible Firmware Interface
		- New, Intel defined standard
		- 32 bit interface
		- Extensible
		- Intel has a UEFI loader for Windows Embedded Compact

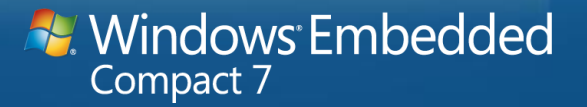

# BIOS Interface

- Interrupt based interface
	- Int 10, Int 13, Int 15
- On boot, reads first sector of primary storage system into RAM at 0:7C00
	- $-1$  sector == 512 bytes
	- Yes, that is a 16 bit, segmented address

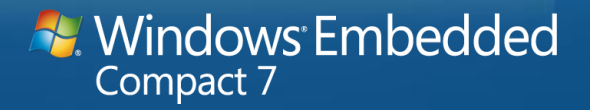

### BIOS Interrupts

- Interrupt 10 Video Display
- Interrupt 13 Storage I/O
- Interrupt 14 Serial Port
- Interrupt 15 System level control
- Interrupt 16 Keyboard services
- Interrupt 1A RTC and PCI Services

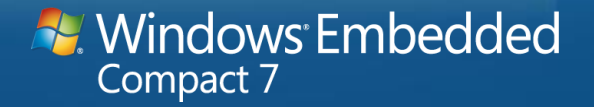

## Calling BIOS Interrupts

- Must be called in 16 bit, Real Mode
	- Code must transition back into real mode before call
- Register calling model
	- Command in AH
	- Subcommand in AL
- Buffers must be in RAM < 0x10000 (<1Meg)

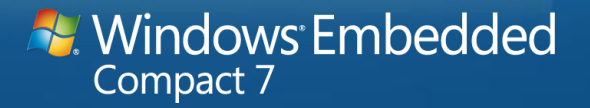

## CEPC Bootloaders

- LoadCEPC
	- DOS based bootloader
	- Requires a formatted FAT12/16 partition with DOS system files
- BIOSLOADER (BLDR)
	- No need for DOS
	- Works with FAT12/16/32 and ExFAT
- WCELDR (XLDR / BLDR)
	- Rewritten loader for WEC 7
	- Allows for a larger and more functional bootloader
	- Can't mix BIOSLOADER and WCELDR components

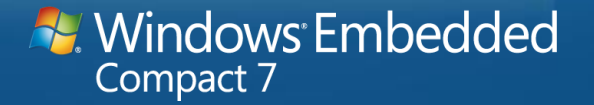

# Modifying LoadCEPC

- Need access to a 16 bit compiler
	- MSVC 1.52 available from MSDN
- Code location
	- WINCE700\platform\CEPC\src\bootloader\dos\loadcepc

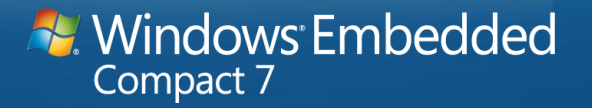

# Installing LoadCEPC

- Typically device is booted into DOS with system diskette
- Format permanent storage with DOS system
	- Must be a FAT12/FAT16 partition or disk
- Partition must be marked bootable
	- DOS can do this with FDISK
- CESys application can run under DOS to initialize disk
- Image files for floppy disks included in WINCE tree

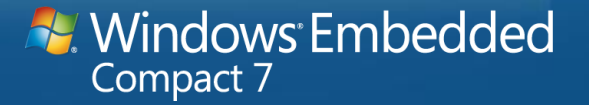

# BIOSLoader

- Relatively fast boot
	- No need for DOS
- Uses BIOS for system I/O
	- Works on all BIOS based x86 systems
- Supports all FAT formats 12,16,32,Ex
	- With supporting source code
- Configurable with text file on boot disk
- Available on CE R2 and later

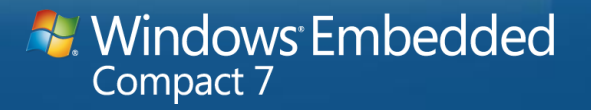

# BIOSLoader Limitations

- Code designed to communicate via serial port only
- No way to change configuration information from bootloader
- Difficult to build
	- Requires patch scripts that won't run under Win64 systems
- Code size limitations
	- Current memory layout limits code size to 32 KBytes of smaller
	- Difficult to use full error message version of loader

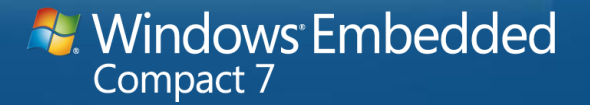

#### **WCELDR**

- Combination of XLDR and updated BLDR components – XLDR – Simple loader that loads remainder of BLDR
- Provides optional menu based interaction with user
- Can save configuration information across reboots
- Supports both serial and console (display) interaction
- New to Windows Embedded Compact

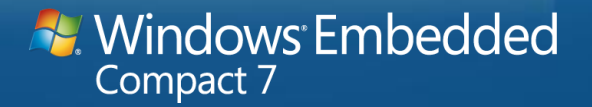

#### WCELDR Limitations

- No documented method for building boot sectors
- Boot sector code for FAT16 and FAT32 only
- No simple way to preconfigure bootloader settings
- Incompatible with original BLDR boot sector code
	- Don't mix boot sectors from one loader to the other
- This is not a simple boot loader
	- Lots of features means complexity

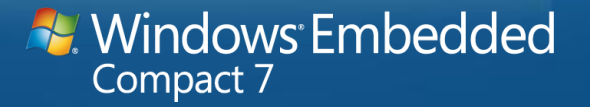

### WCELDR Sequence

#### Boot sector

- Finds WCELDR in the root directory
- Loads 68 sectors of WECLDR into RAM at address 0x1000
- Jumps to 0x1000, entry point of XLDR component

#### • XLDR component

- Switches to protected mode
- Finds WCELDR in root directory
- Scans file for 0xB000FF signature which is start of .bin file
- Reads packets of .bin file and places in RAM
- Jumps to start of new .bin image (BLDR)

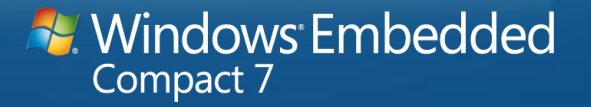

# WCELDR Sequence (2)

#### • BLDR

- Displays prompt for menu mode vs download
- If download, downloads from current download source (Ethernet/disk)
- If menu, displays menu and executes command
	- Show Current Settings
	- Set Boot Device
	- Select KITL Device
	- Network Settings
	- Display Settings
	- Debug Port Settings
	- Save Settings
	- Exit and Continue

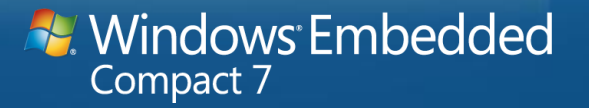

# Modifying WCELDR

- Modifications would generally be made to BLDR component – XLDR really doesn't know much except the directory structure
- BLDR mods can be made as in any other BSP component
	- No special build steps needed
- Main modification will be to add available Ethernet device

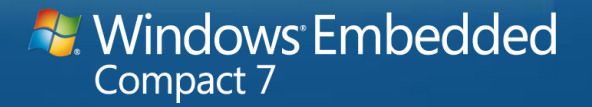

# Adding an Ethernet Lib to WCELDR

- Modify Init.C in WINCE700\platform\CEPC\src\boot\bldr
	- Add new BootEdbgDriver\_t structure for your Ethernet controller

static const BootEdbgDriver\_t s\_Ne2000 =

```
NULL, \sqrt{} // InitDMABuffer
NE2000Init, \frac{1}{1} InitNICControler
NULL, \sqrt{} DelnitNICControler
NE2000SendFrame, // SendFrame
NE2000GetFrame, // GetFrame
NULL // Filter
```
{

};

• Same Entry points as used in earlier EBOOT bootloaders

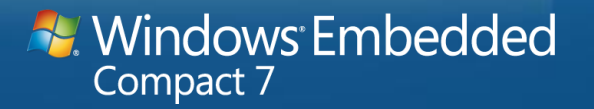

# Modifying WCELDR (2)

• Modify init.c to include structure in "devices" table

#### static const Device\_t s\_devices $[] = \{$ { L"Boot Disk", DeviceTypeStore, (enum\_t)IfcTypeUndefined, 0, NULL }, { L"RTL8139", DeviceTypeEdbg, IfcTypePci, 0x12111113, &s\_Rtl8139 }, { L"RTL8139", DeviceTypeEdbg, IfcTypePci, 0x13001186, &s\_Rtl8139 }, { L"RTL8139", DeviceTypeEdbg, IfcTypePci, 0x813910EC, &s\_Rtl8139 }, { L"DEC21140", DeviceTypeEdbg, IfcTypePci, 0x00091011, &s\_Dec21140 }, { L"NE2000", DeviceTypeEdbg, IfcTypePci, 0x09401050, &s\_Ne2000 }, { L"NE2000", DeviceTypeEdbg, IfcTypePci, 0x802910EC, &s\_Ne2000 }

};

- Add EthDbg library for your Ethernet controller
	- Modify sources in
		- .\boot\bldr\serial
		- .\boot\bldr\console

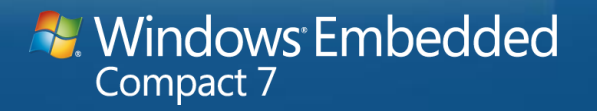

# WCELDR Construction

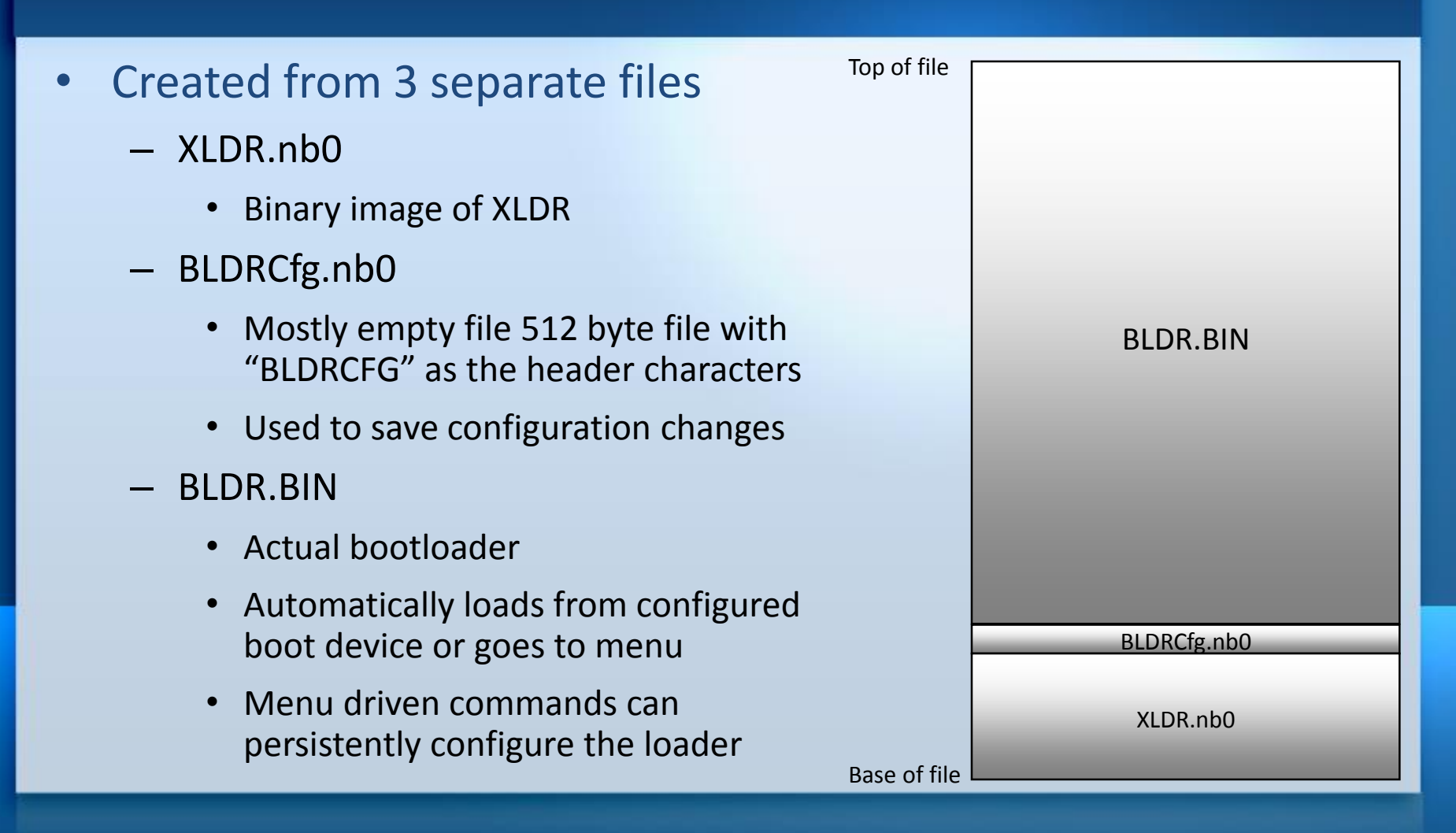

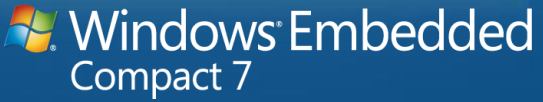

### Building WCELDR

- Builds must be made from the boot directory
	- NOT from the BLDR directory
	- This allows the final build step in the XLDR directory to build the final WCELDR image
		- Final step combines XLDR.nb0, BLDRCfg.nb0 and BLDR.BIN
- Two resulting files
	- WCELDRC The console version
	- WCELDRS The serial version
- Rename the file you want to WCELDR
	- Install with WINCE700\platform\CEPC\src\boot\tools\bin\i386\CeSys

#### **Windows Embedded Compact 7**

# Installing BLDR/WCELDR On A Disk

- Platform Builder has new Windows-based CeSys
	- Can be used to update boot sector and transfer WCELDR
- Need to add nk.bin \*after\* using CeSys
- No documented method of preconfiguring WCELDR
	- BLDRCfg could be pre-written but no tool currently exists

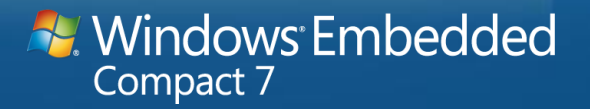

# Summary

- Lots of choices for boot loading
	- Choices can lead to confusion
- Don't mix the bootloader solutions
- Pick the solution that works for you
- Modifications to add Ethernet libraries fairly simple

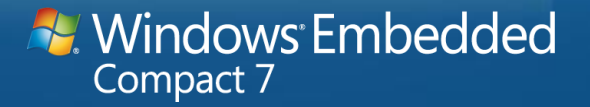

# Questions…

Doug Boling Boling Consulting Inc. www.bolingconsulting.com dboling @ bolingconsulting.com

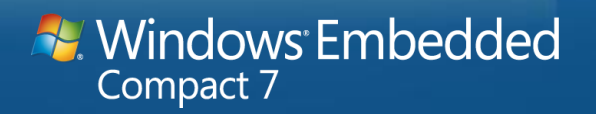

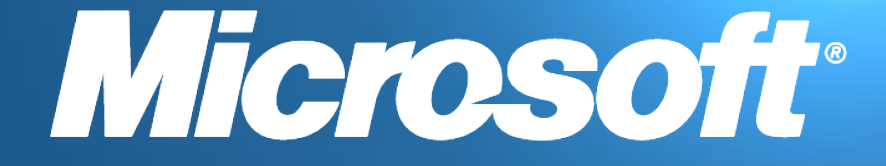

© QQD1 MNtrossoft ComporationAlAhginghtssrevedv&disThrssemestemtetion informational ipontopal sponyoblesroadft.nNikepsofwanakete noxpareanties.perperisshor sumphed, in this summary.

#### Building A Boot Sector

- Need access to an older assembler
	- MASM 6 available from MSDN
	- Take care to use the proper linker
- Understand GetBSect.scr
	- A script for DEBUG.EXE (Won't run on Win64 systems)
	- Trims the length of image to code
- You will need a way to install the code on a boot disk
	- CESys for WEC 7 has a prebuilt boot sector internally

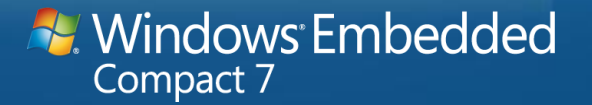